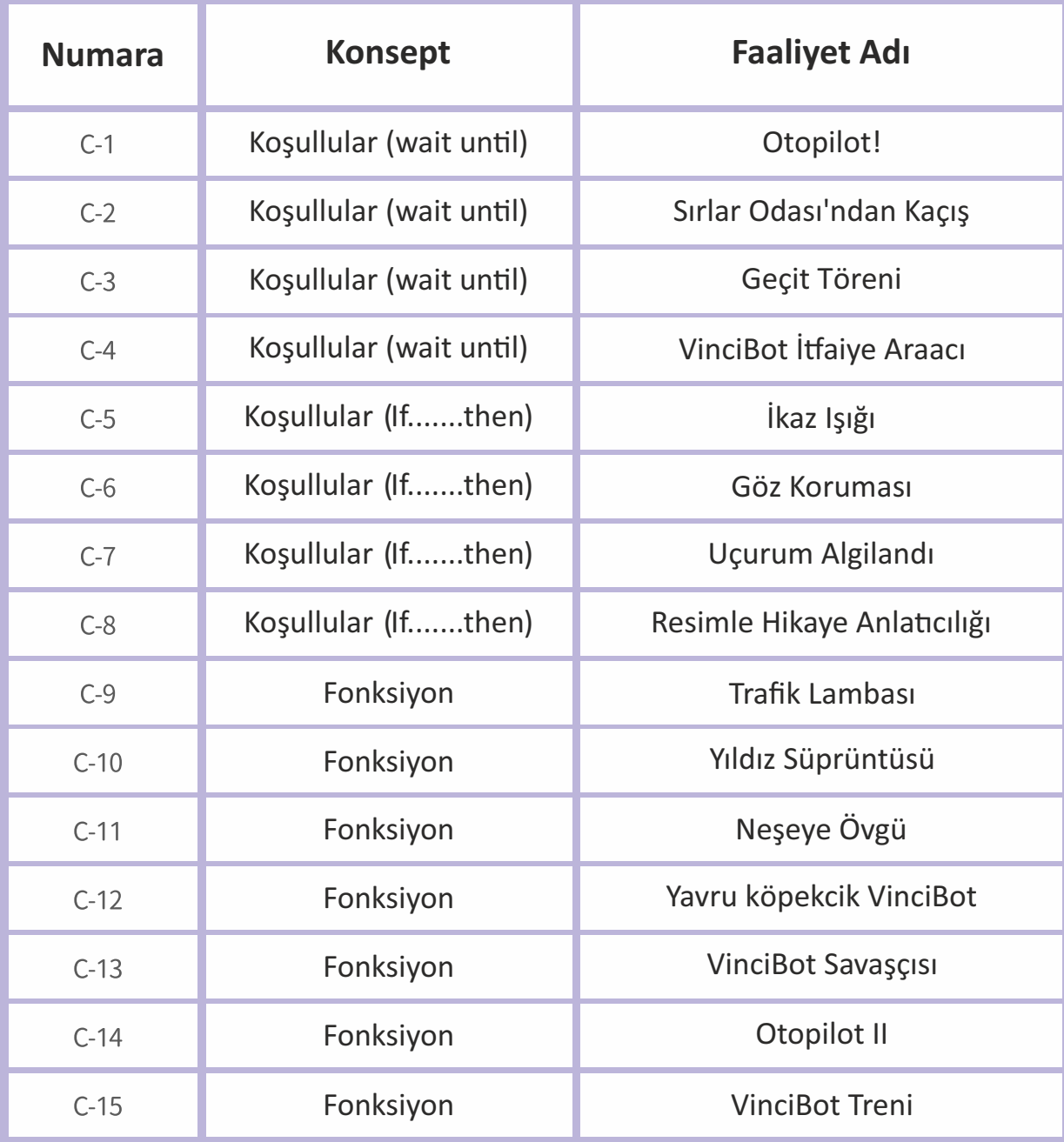

Görev sahnesini kurun: Bir engel (kağıt bardak) ve kırmızı bir bitiş noktası ayarlayın.

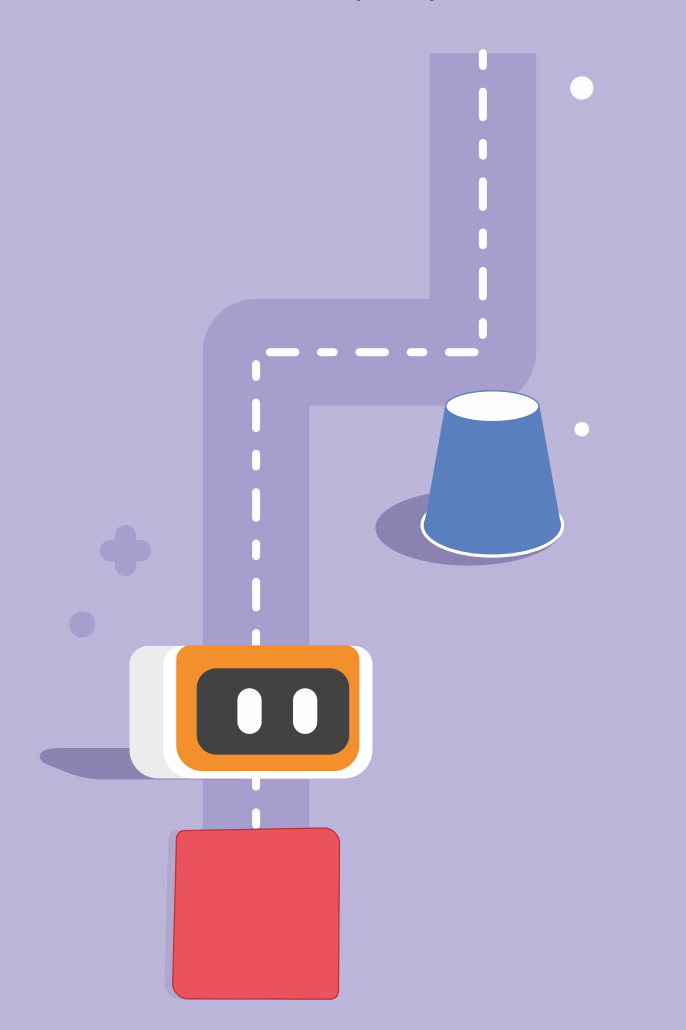

C1 Otopilot 1<sup>Görev: VinciBot'un ileri doğru koşarken engeli(-leri) otomatik<br>
dlarak atlamasına ve kırmızı son nokta algılandığında<br>
durmasına izin vermek için koşullu ifadedeki "wait until"</sup> olarak atlamasına ve kırmızı son nokta algılandığında durmasına izin vermek için koşullu ifadedeki "wait until" ifadesini nasıl kullanacağınızı öğrenin.

> VinciBot'un ilerlemesi için üç alt  $\overline{2}$ program yazılabilir (alt program 1); engelleri otomatik olarak atlamak ve ilerlemeye devam etmek (alt program 2); ve bitiş noktası (kırmızı) algılandığında durdurmak (alt program 3).

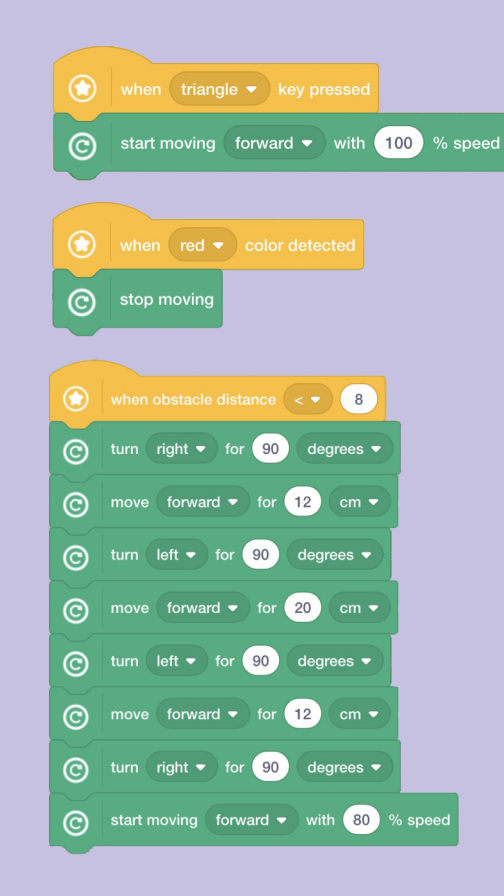

 $3<sup>1</sup>$ Kosullu ifadede "wait until" ifadesini nasıl kullanacağınızı öğrenin; VinciBot'un aynı etkiyi elde etmesini sağlamak için "wait until" ifadesini kullanan bir program yazmaya çalışın.

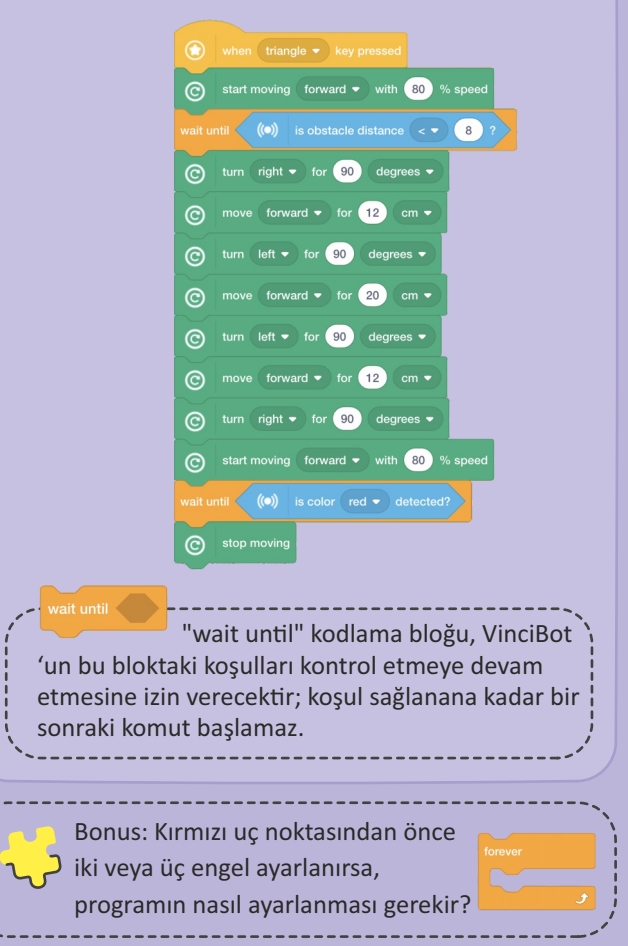

# **C2 Sırlar Odası'ndan Kaçış**

Görev: VinciBot'u belirtildiği gibi Sırlar Odası'ndan çıkacak şekilde programlamak için "bekle" ifadesini uygulayın.

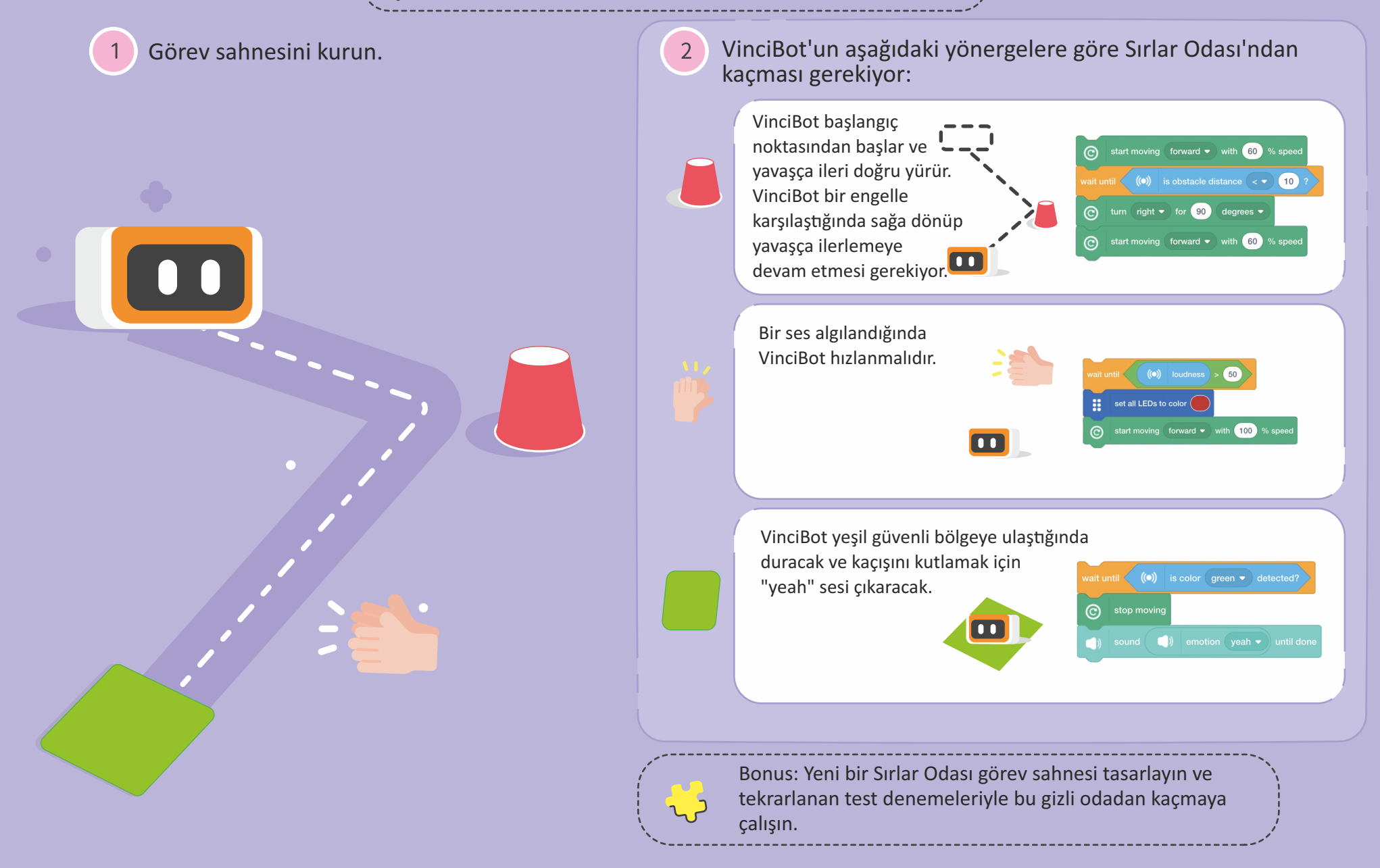

C3 Geçit Töreni <sup>Görev: VinciBot'un yüz ifadeleri yapması, ileriye doğru hareket etgiri hareket etgiri hareket etgiri terisi oluruması için "repeated until" ifadesini öğreni</sup> ederken şarkı söylemesi ve kırmızı bitiş noktasına ulaştığında tüm eylemleri durdurması için "repeated until" ifadesini öğrenin ve "repeated until" kodlama bloğu programlamasını kullanın.

**Koşullular (** wait until)

VinciBot'u geçit  $3<sup>°</sup>$ Yüz ifadeleri yapmak ve ilerlerken  $\overline{1}$ VinciBot Parade Float kırmızı bitiş töreni aracı olarak şarkı söylemek için VinciBot noktasına ulaştığında, hareket, giydirin. Parade Float'ı programlayın. ifadeler ve müzik, iki alt 000 109 000 0 1 Müzik ve ifadeler aynı anda programdaki tekrar edene kadar görüntülendiğinden, iki alt kodlama bloğu tarafından tekrar program gereklidir. oynatılmalıdır. "Stop all" komut dosyası blokları nereye yerleştirilmelidir? when  $\overline{ }$  triangle  $\overline{ }$  key presse  $\bigcirc$  $2<sup>7</sup>$ Görev sahnesini kurun: Düz bir masanın kenarına veva bitis isareti  $\circledast$  when triangle  $\bullet$  key presset olarak yüzeye kırmızı bir kart yerleştirin. C start moving forward vith 100 % speed  $\left(\bullet\right)$  is color red  $\bullet$  detected?  $\bigcirc$  when triangle  $\bullet$  key pressed for  $\left(0.5\right)$  seconds show image start moving forward  $\bullet$  with 100 % speed ⊚  $\left| \frac{1}{2} \right|$  for  $\left| \frac{0.5}{0.5} \right|$  seconds show image for  $\begin{pmatrix} 0.5 \end{pmatrix}$  seconds show image  $\odot$  stop moving for  $\left( 0.5\right)$  seconds show image

## **C4 VinciBot İtfaiye Aracı**

Görev sahnesini kurun: Düz bir masaya veya yüzeye "burning (yanan)" bir ev yerleştirin (LEGO bloklarından bir ev inşa edin veya kağıt bardağa yanan bir ev çizin).

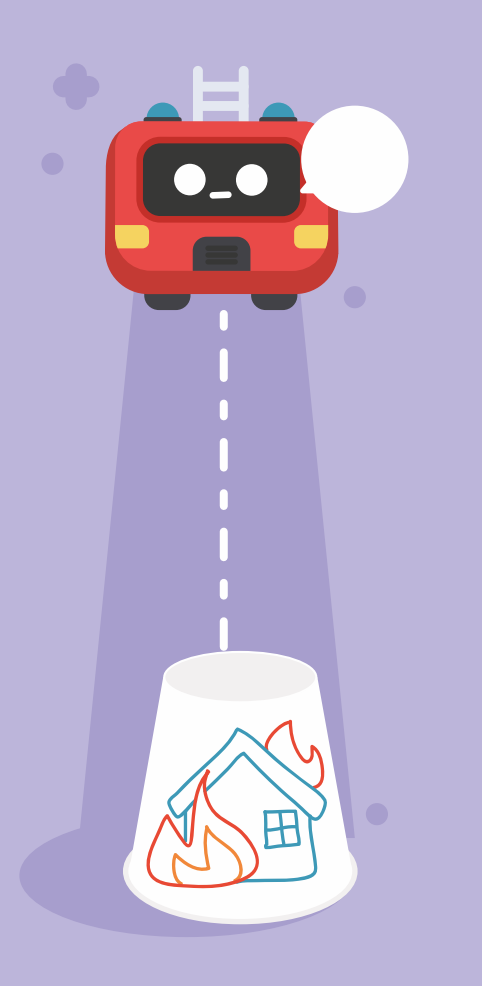

Görev: Programa "repeat until" ifadesini uygulayın. VinciBot İtfaiye Aracı bir uyarı sesi algıladığında, yangın noktasına (engele) koşacak ve uyarı işaretini göstermeye devam edecektir. VinciBot İtfaiye Aracı yangın noktasına ulaştığında (engel algıladığında), yangını söndürmek için duracaktır ("fiskiye" sesi çıkaracaktır).

2 VinciBot İtfaiye Aracı uyarı sesi algıladığında, yangın noktasına (engele) koşacak ve uyarı işaretini göstermeye devam edecektir. VinciBot İtfaiye Aracı yangın noktasına ulaştığında (engel algıladığında), yangını söndürmek için duracaktır ("fiskiye" sesi cıkaracaktır).

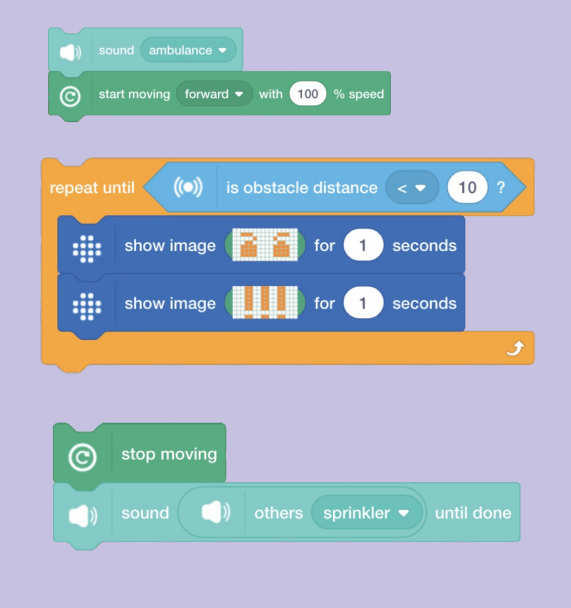

Yangın söndürüldükten sonra,  $3<sup>1</sup>$ VinciBot İtfaiye Aracı bir "kahkaha" sesi çıkaracak ve mutlu bir ifadeyle yüzünü dönecektir.

**Koşullular (if......then)**

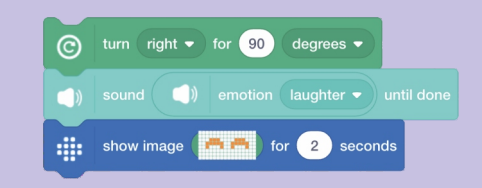

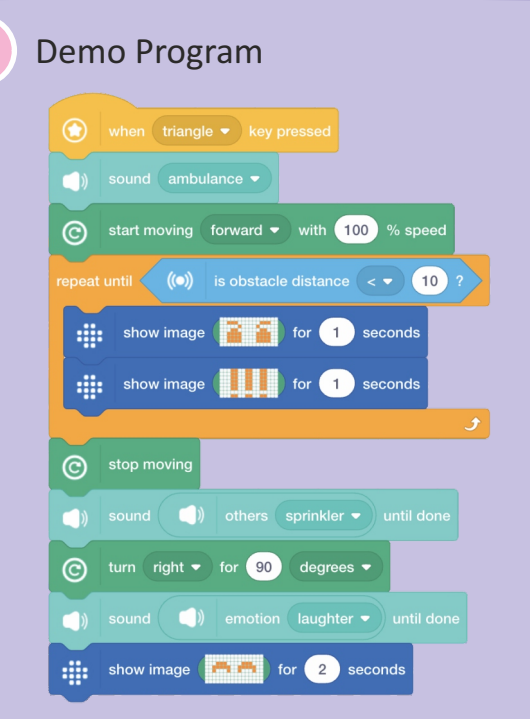

C5 **İkaz Işığı Görev:** "If....then" ifadesini öğrenin ve ışık sensörünü<br>sesli olarak ister ve çevredeki ortamın çok karanlık uygulayın, böylece VinciBot sahibinden ışığı açmasını sesli olarak ister ve çevredeki ortamın çok karanlık olduğunu algıladığında ışıkları yanıp söner.

**Koşullular (if......then)**

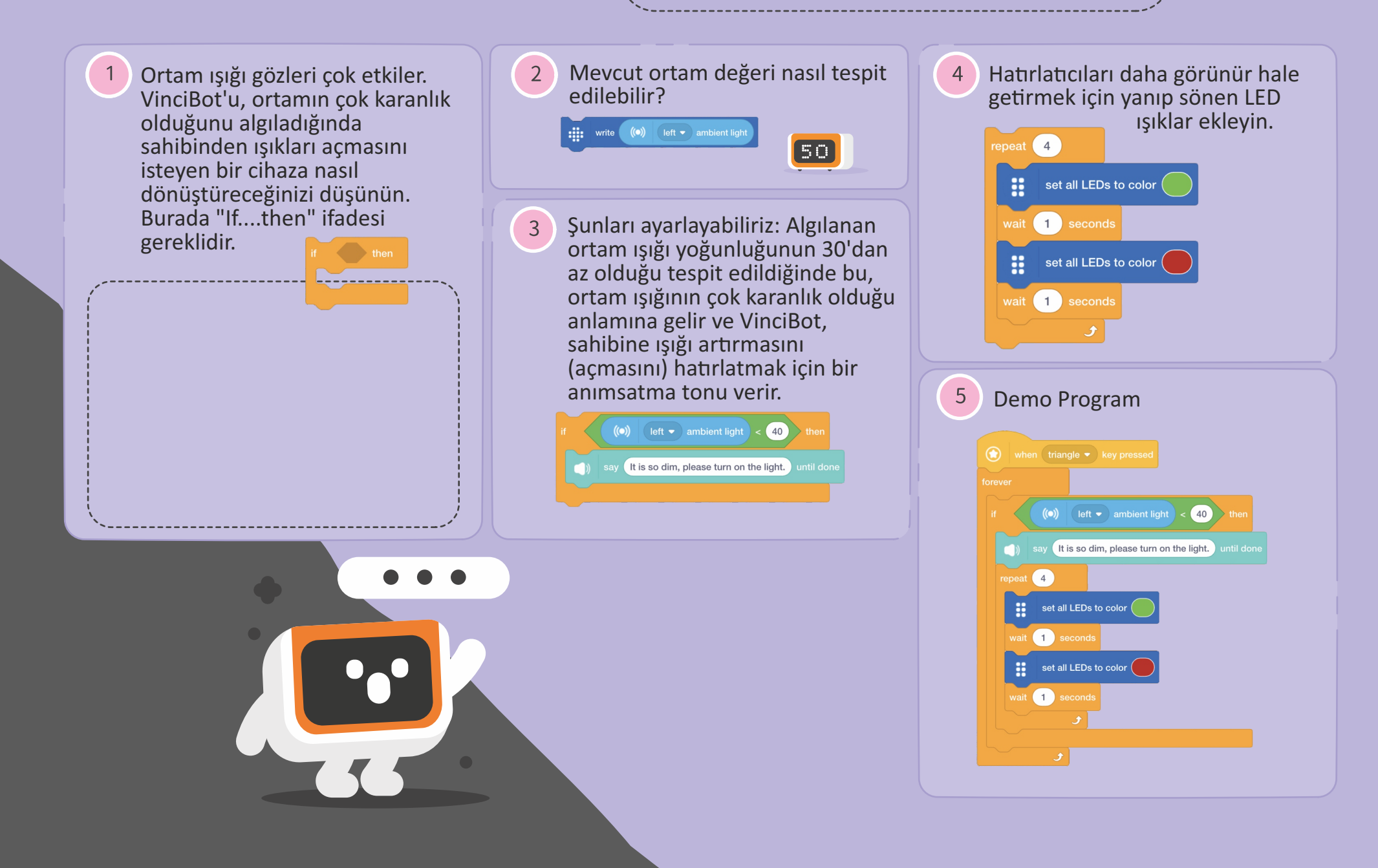

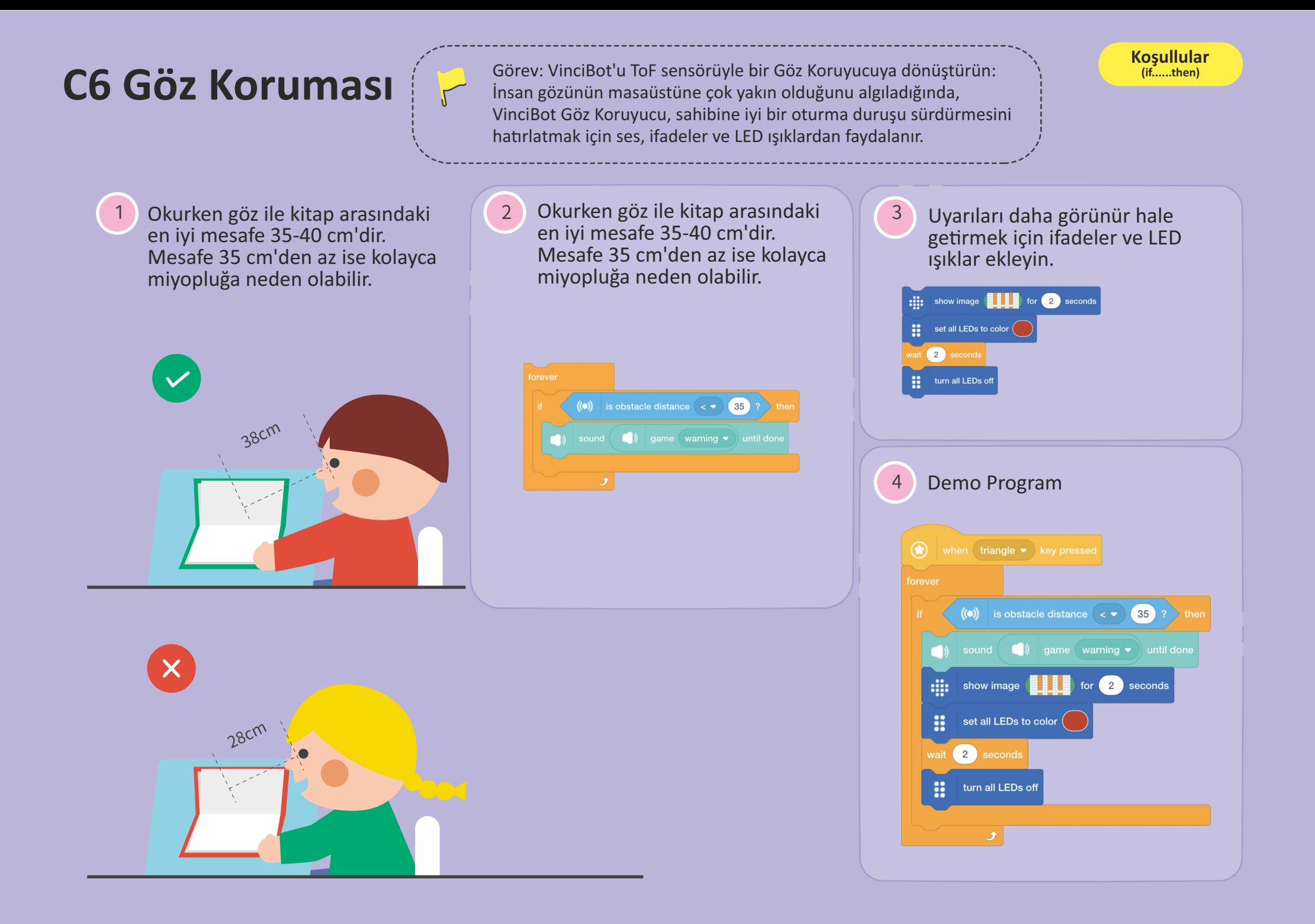

## **C7 Uçurum Algılama**

 $\sqrt{ }$ 

Görev: Bir uçurumu algılamak için çizgi izleme sensörüyle yansıyan ışığın yoğunluğunu algılama işlevini uygulayın; yani tehlikeyi önlemek için bir nokta belirlemek: VinciBot ilerlemeye programlanmıştır ve masanın kenarından yansıyan ışığın zayıf olduğunu algıladığında ilerlemeyi durdurur ve güvenli bir konuma geri döner.

**Koşullular (if......then)**

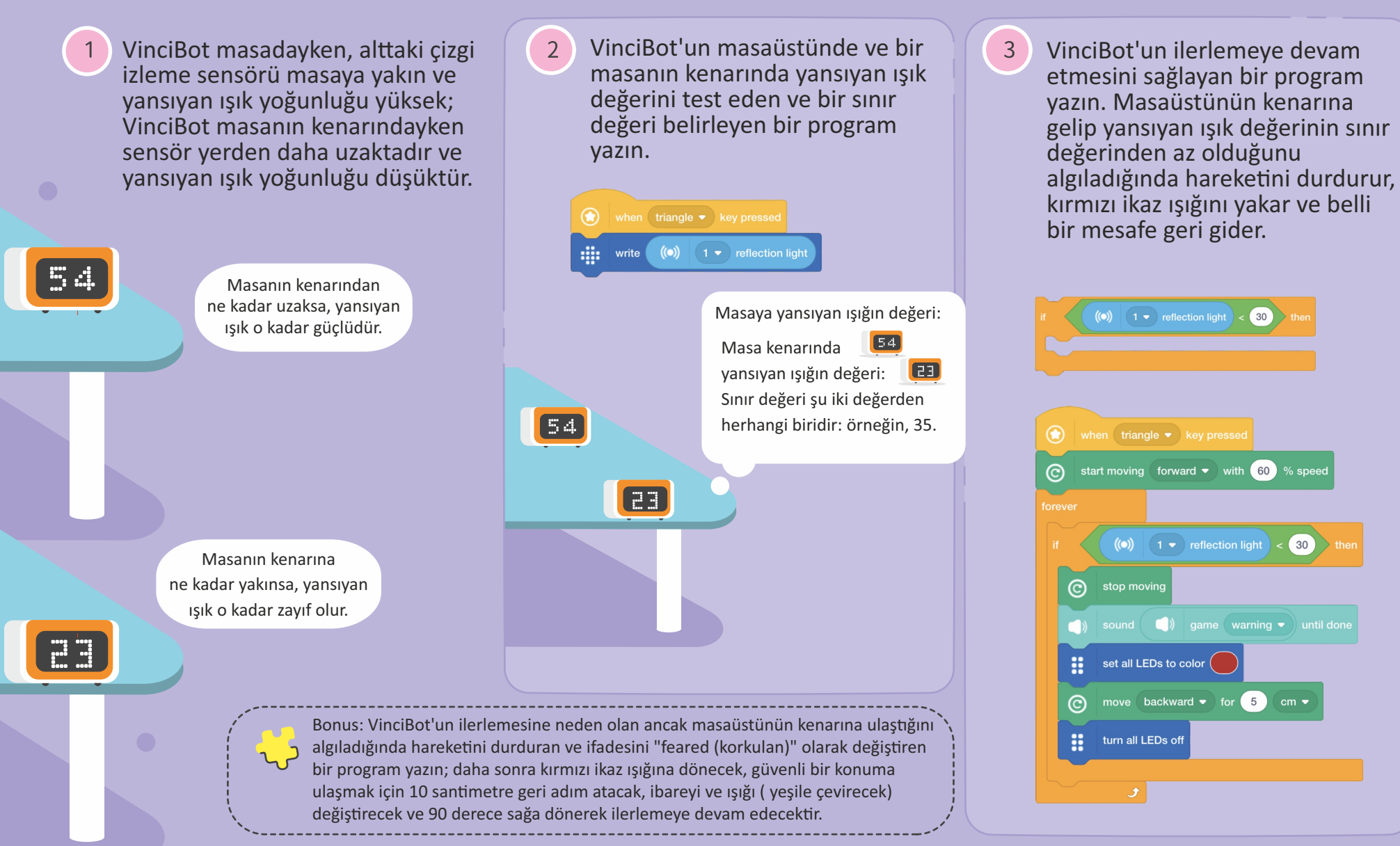

## **C8 Resimlerle Hikaye Anlamı**

Görev: "if...then" ifadesini uygulayın, böylece VinciBot söz konusu rengi algıladığında o renkle temsil edilen bir karakter veya öğe hakkında bir hikaye anlatır.

**Koşullular (if......then)**

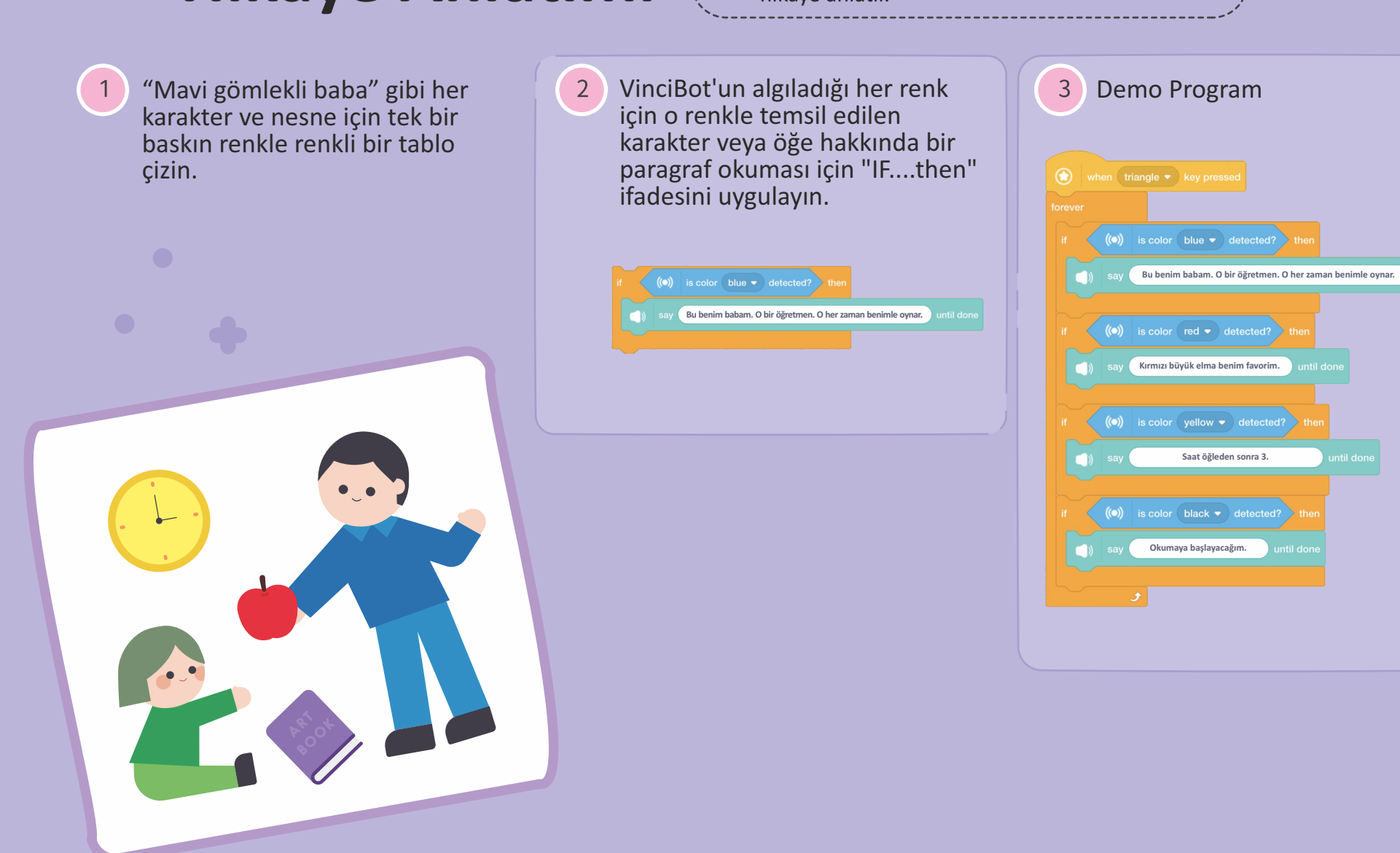

 $\sqrt{ }$ 

C9 Trafik Lambası <sup>Görev: Bir arabanın trafik ışıklarıyla karşılaştığı durumu</sup> simüle etmek için renk sensörünü uygulayın; üçgen düğmesine basıldığında VinciBot ilerlemeye başlar ancak kırmızı, sarı ve yeşil ışıklarla karşılaşğında farklı tepki verir; ve kare butona basıldığında VinciBot hareket etmeyi durdurur.

 $3<sup>1</sup>$ 

**Koşullular (if......then)**

Görev sahnesini kurun: Kırmızı, yeşil ve sarı kartları sırayla düzenleyin ve düz bir çizgi halinde verleştirin.

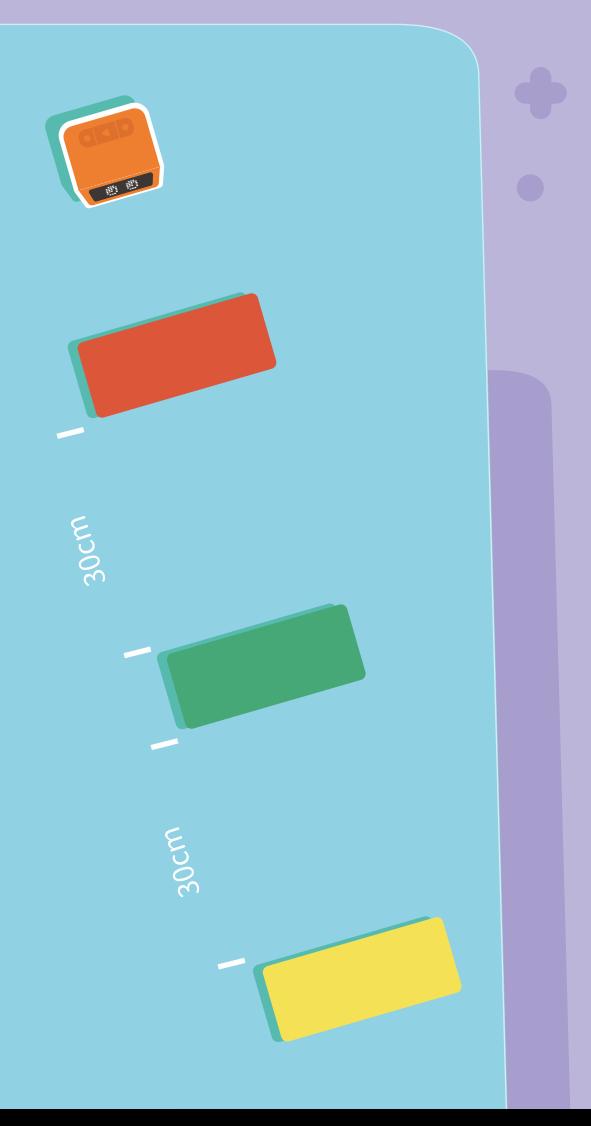

 $2^{\circ}$ Program VinciBot ilerlemeye devam ediyor. Kırmızı ışıkla karşılaştığında beş saniye bekleyecek ve ardından ilerlemeye devam edecek; yeşil ışıkla karşılaşıldığında doğrudan geçecektir; sarı ışıkla karşılaştığında, ilerlemeye devam etmeden önce bir saniye bekleyecek ve bip sesi çıkaracaktır.

### triangle v key pres start moving forward  $\bullet$  with 100  $\langle \bullet \rangle$  is color red  $\bullet$  detected?  $\sqrt{5}$ start moving forward  $\bullet$  with 100  $\odot$  $($ ( $\bullet$ ) is color green  $\bullet$  detected start moving forward  $\bullet$  with  $\boxed{100}$  $((•))$  is color yellow  $\bullet$  detected? stop moy

 $1$  seco

start moving forward  $\bullet$  with  $\boxed{100}$  % speed

Her kartın bir genişliği olduğundan, VinciBot'un geçmesi belirli bir süre alır. Bu nedenle, her ilerleme örneğinden sonra bir bekleme süresi eklenmelidir, aksi takdirde VinciBot sürekli olarak o rengi algılar ve kar başarılı bir şekilde geçemeyebilir.

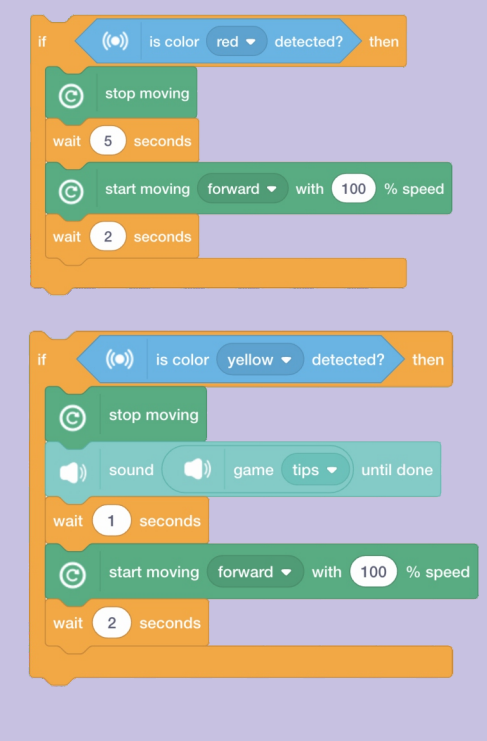

**C10 Daha Dün Annemizin...**  $\left\{ \left\| \right\| \right\}$  Görev: Temel işlevsel ifadeleri kullanmayı öğrenin: müzik programları yazarken, genellikle aynı müzik çubukları görünür. Müzik programının yazımını daha verimli bir şekilde tamamlayabilmesi için tekrarlanan bölümü yeni bir bloğa ayırın.

"Twinkle twinkle Little Star (Daha dün annemizin)" için müzik notasına bakın ve partisyondaki aynı ölçüleri belirleyin.

 $\vert$  1

«Twinkle Twinkle Little Star»

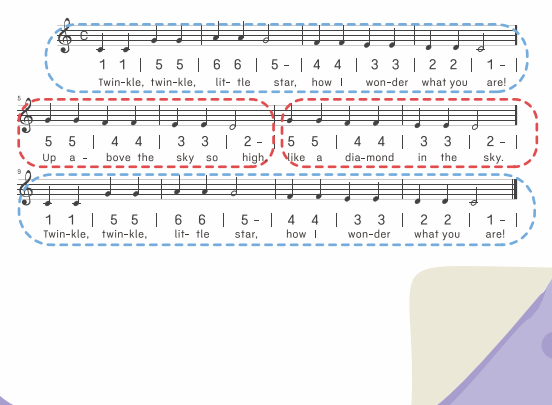

Tekrarlanan ancak aralıklı bölümleri yeni bir blok olarak tanımlayın.

 $2^{\circ}$ 

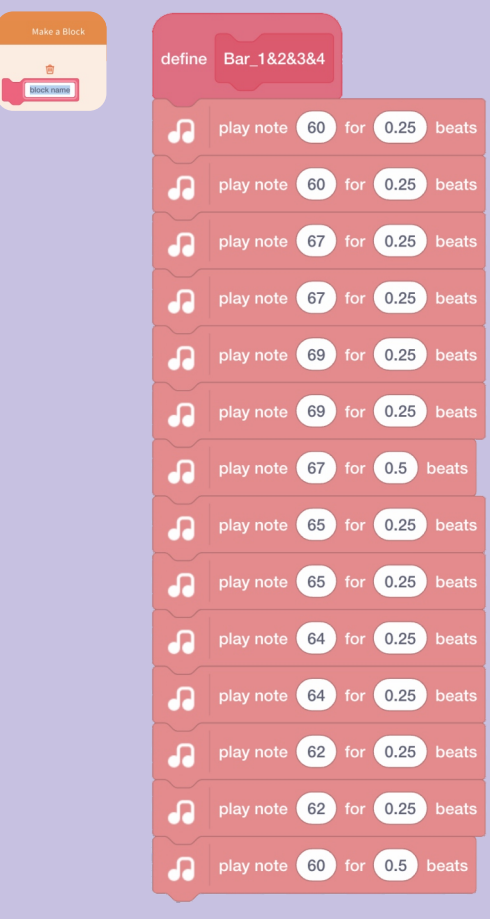

"Twinkle twinkle little star (daha  $3<sup>2</sup>$ dün annemizin)" müzik programını yazmayı bitirmek için yeni bloğu çağırın.

**Fonksiyon**

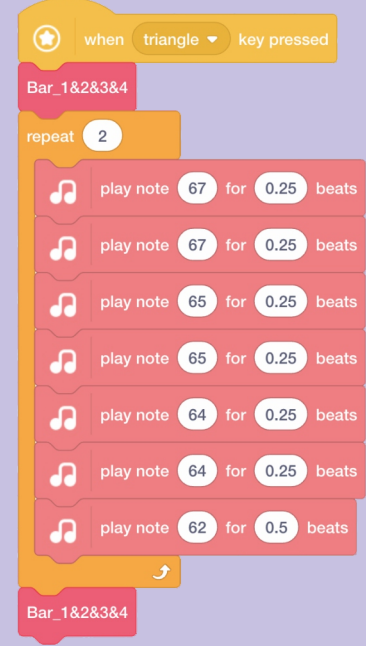

İşlev bildiriminde, birdenbire çok kez görünen bir komut grubu, belirli hedeflere göre yeni bir blokta rehberlik; bu yeni blok daha sonra birkaç kez çağrılabilir ve bu da programı etkili bir şekilde basitleştirir.

Bonus: Gökkuşağı LED ışıklarını yanıp sönerken ve parıldarken VinciBot'un şarkı söylemesini sağlamak için bir alt program yazın.

### **C11 Eğlenceye Övgü (Beethoven 9. Senfoni)**

 $\vert$  1

Görev: Temel işlev ifadelerini tanıyın ve bu işlevleri bağımsız olarak "Ode to Joy ( Neşeye Övgü.)" müzik programını yazmak için uygulayın.

Tekrarlanan bölümü yeni bir blok

 $2)$ 

"Ode to Joy ( Neşeye Övgü)" partisyonunu gözlemleyin ve partisyonda tekrar eden ölçüleri belirleyin.

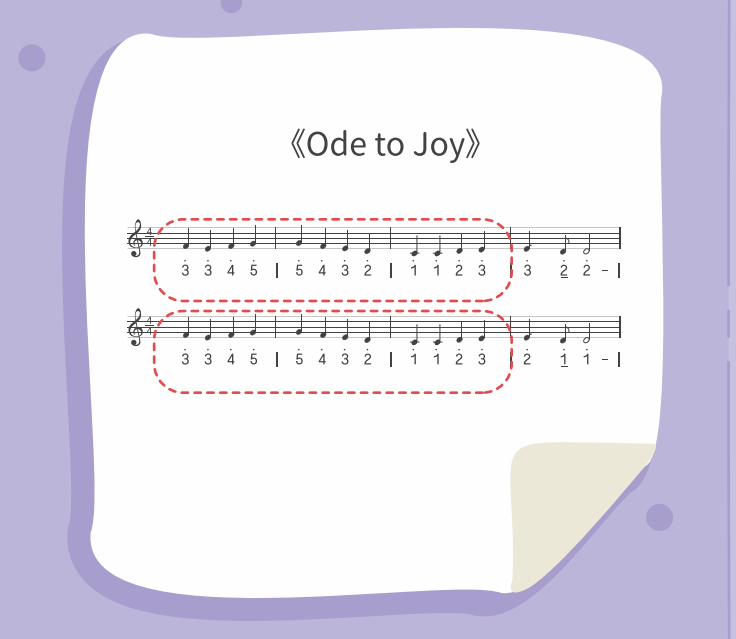

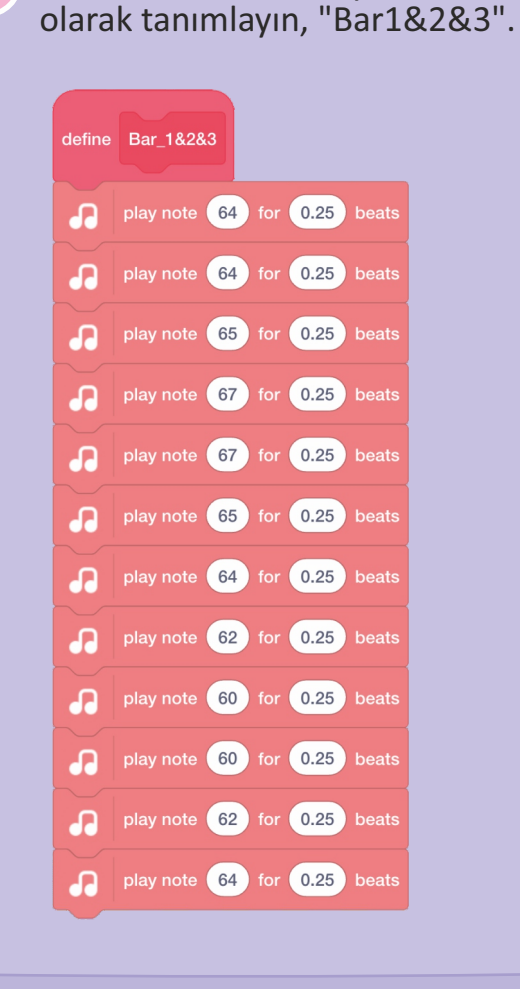

 $3<sup>1</sup>$ "Ode to Joy (Neşeye Övgü)" müzik programını yazmayı bitirmek için yeni bloğu çağırın.

**Fonksiyon**

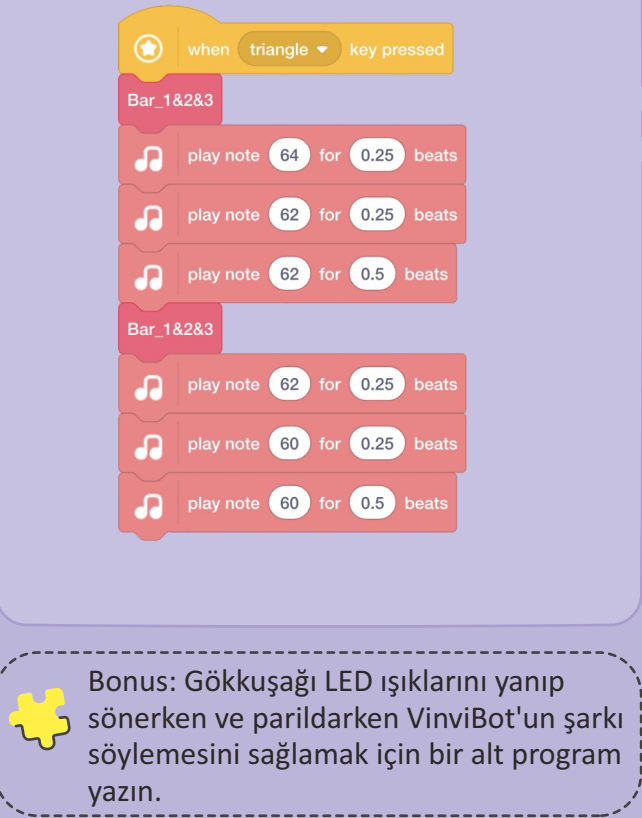

### **C12 Yavru Köpekcik VinciBot**

Görev: VinciBot'un mutlu bir şekilde havlayan bir köpeği taklit etmesinin yanı sıra ödül yediğinde gözlerini kırpıp dönmesini sağlayan bir "happy" bloğu yapın. Köpekcik VinciBot'u haritadaki tüm ikramları yemeye programlayın ve her ikramı yediğinde çok "happy" olacaktır.

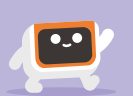

### Ödül kartlarını aşağıda gösterildiği gibi harita üzerinde ayarlayın.

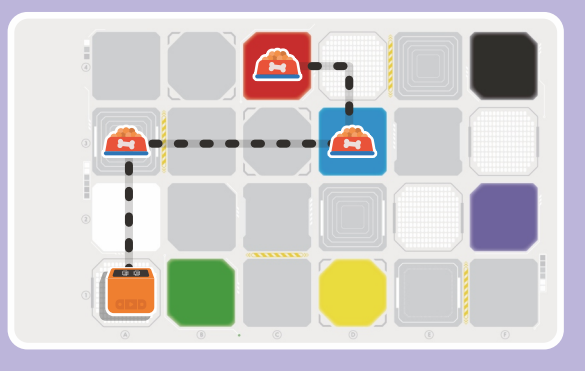

 $\vert 1 \vert$ 

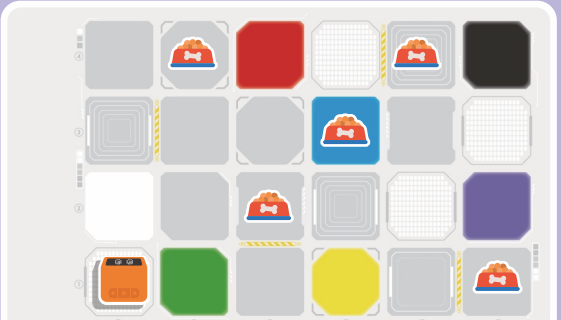

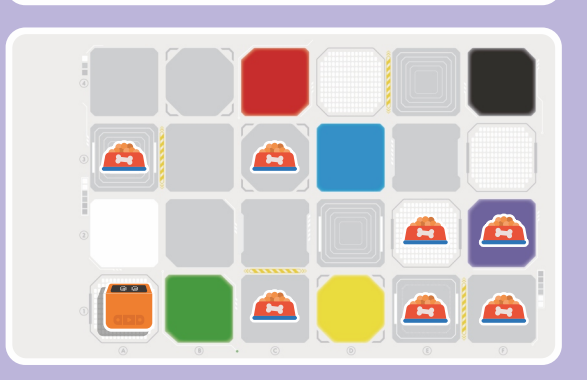

Hareket, ışıklar ve yavru köpek havlaması ile bir grup yavru köpek eylemi tasarlayın ve bu eylem grubunu "Happy" adlı yeni bir blokta birleştirin.

 $2<sup>1</sup>$ 

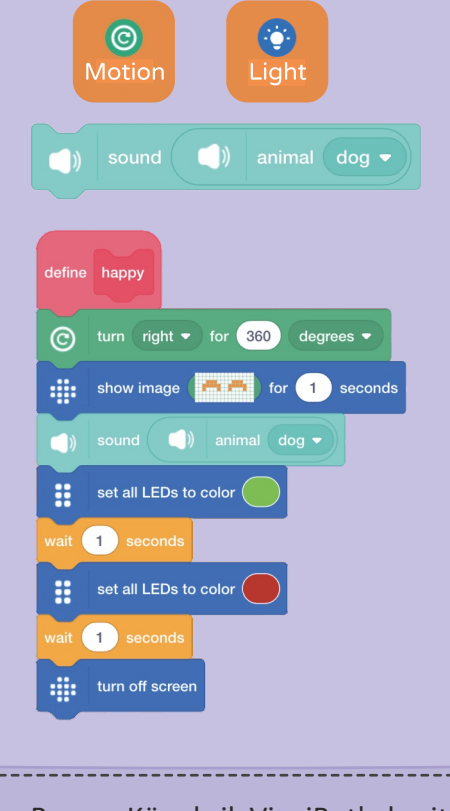

Bonus: Köpekcik VinciBot'a haritadaki tüm ikramları yedirmek için rotayı planlayın ve en kısa programı yazın.

 $\overline{3}$ Rotayı planlayın ve Köpekcik VinciBot'u tüm ikramları yemesi için programlayın ve her ikram yediğinde çok "Happy" olacaktır (Asağıda bir örnek gösterilmiştir.)

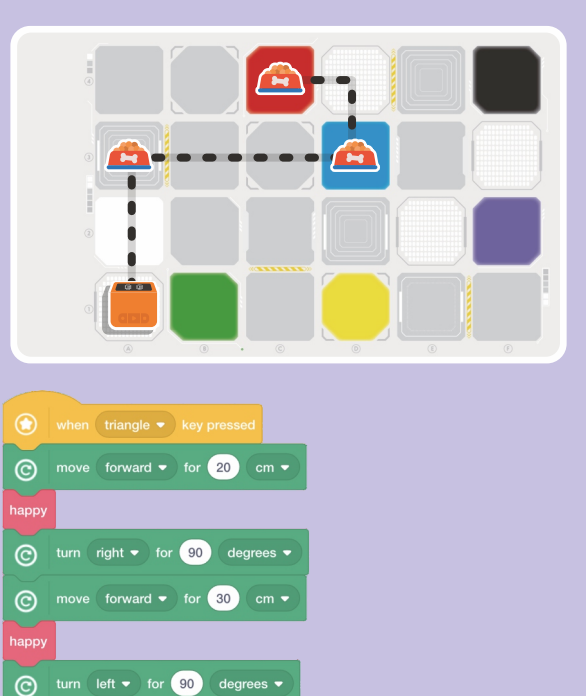

 $\bigodot$  move forward  $\bullet$  for 10 cm  $\bullet$ 

 $\odot$ 

 $\odot$ 

turn left  $\bullet$  for  $\boxed{90}$  degrees  $\bullet$ 

move forward  $\bullet$  for 10 cm  $\bullet$ 

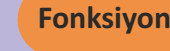

## **C13 VinciBot Savaşçısı**

Görev: Bir "Warrior Skill (Savaşçı Becerisi)" bloğu oluşturun, böylece VinciBot Savaşçısı, VinciBot Savaşçısı canavarlarla her karşılaşğında görev sahnesindeki canavarları yenmek için bu beceriyi kullanabilir.

**Fonksiyon**

Aşağıda gösterildiği gibi harita üzerinde canavar kartları oluşturun.

VinciBot Savaşçısı hareket, ışık ve ses bloklarını kullanarak canavarları yenebilmesi için bir "Warrior Skill ( Savaşçı Becerisi" bloğu oluşturun.

 $2^{\circ}$ 

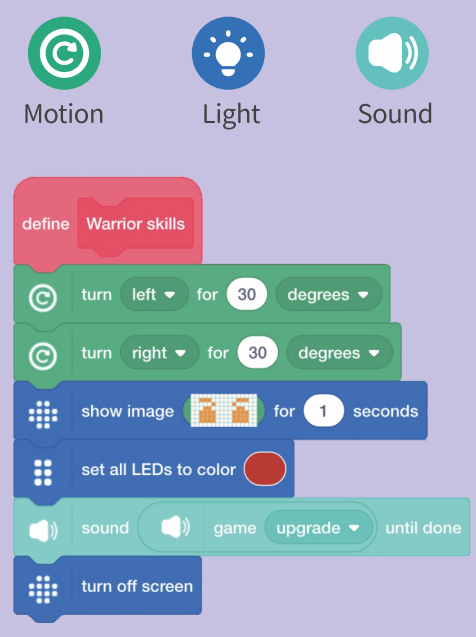

Bonus: Rotayı planlayın ve VinciBot Savaşçısının haritadaki tüm canavarları yenmesini sağlamak için en kısa programı kullanın.

 $3<sup>°</sup>$ "Warrior Skill ( Savşçı Becerisi" bloğunu kullanarak tüm canavarları yenmek için rotayı planlayın ve VinciBot Savaşçısı'nı programlayın.

(Aşağıda bir örnek gösterilmiştir)

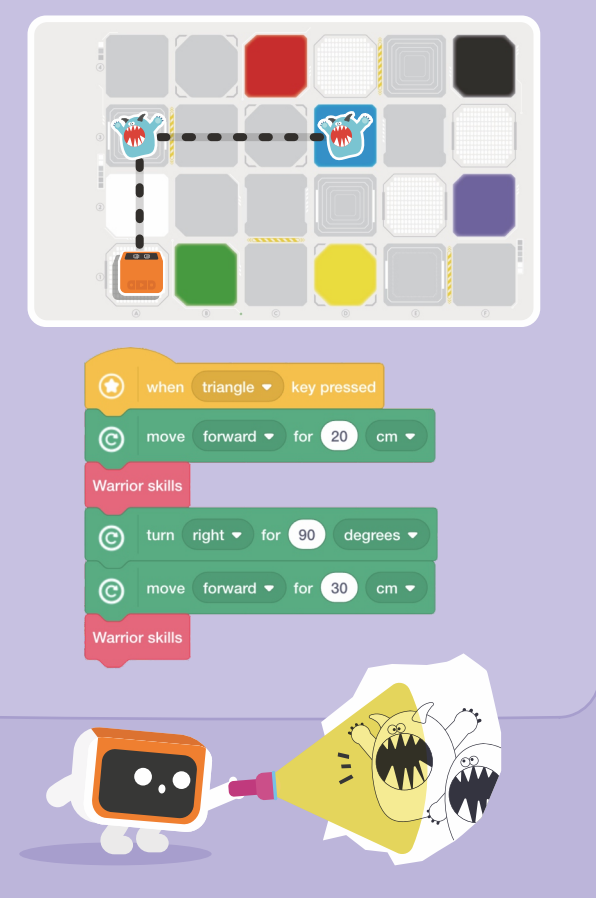

Görev sahnesini kurun: düz bir yola iki kağıt bardak (engel) ve iki mavi kart (benzin istasyonu) yerleştirin.

C14 Autopilot II | Görev: VinciBot Otopilot'un yoldaki engellerden otomatik olarak kaçınması ve mavi bir benzin istasyonuyla her karşılaştığında otomatik olarak yakıt ikmali yapması gerekir.

> Yeni bir "obstacle avoidance (engelden kaçınma)" bloğu oluşturun ve VinciBot'u her engeli otomatik olarak atlatacak ve her seferinde bir "score (skor)" sesi çıkaracak şekilde programlayın.

 $2^{\circ}$ 

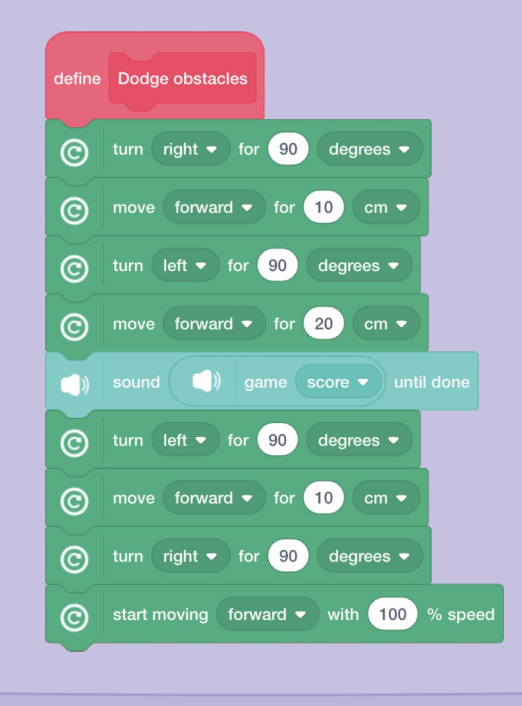

Bonus: Yoldaki engellerden kaçınmak ve benzin istasyonunda yakıt ikmali yapmak için farklı bloklar yapmaya çalışın.

Yeni bir "Meet the Blue Card (Mavi Kartla Tanışın)" bloğu oluşturun; VinciBot'u, mavi bir benzin istasyonuyla her karşılaşğında dönmesi, mavi ışığı yakması ve "get coin (jeton al)" sesi çıkarması için programlayın.

 $\overline{3}$ 

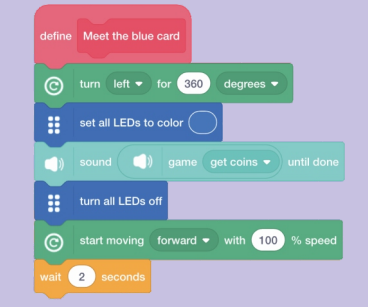

VinciBot'un başlangıç noktasından  $4<sup>1</sup>$ başlamasını, her yeni bloğu iki kez çağırmasını ve başarılı bir şekilde bitis noktasına ulaşmasını sağlayan bir program yazın.

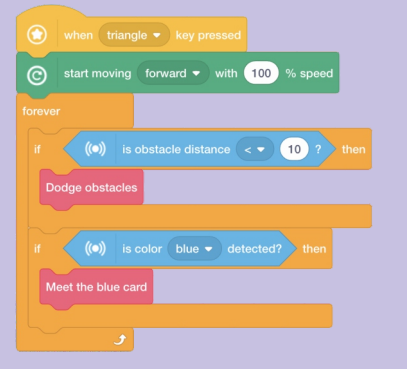

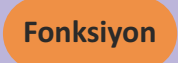

# C15 VinciBot Treni  $\int_{\mathbb{R}}^{\mathcal{G}(\text{c})} e^{i \pi \pi i \sum_{\text{c}} \mathbf{C} \cdot \mathbf{C}}$  Sorev: VinciBot Treni tünelden geçecek; lütfen onu

gerekği gibi birden çok tünelden başarılı bir şekilde geçecek ve kırmızı bir platforma her ulaştığında otomatik olarak duracak şekilde programlayın.

**Fonksiyon**

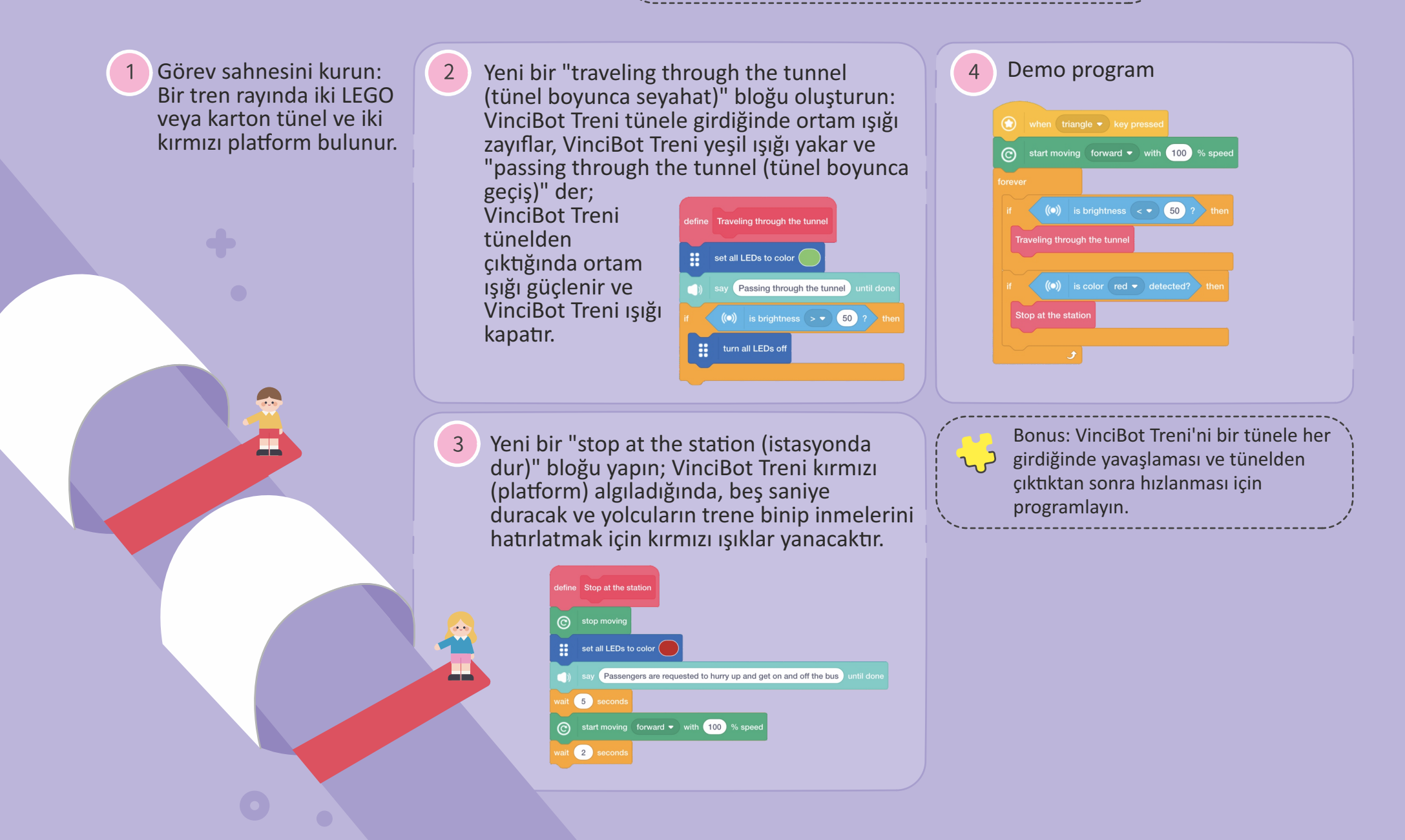